## Collaborare al Fedora Project - L10N

#### **Mario Santagiuliana** Presentazione di:

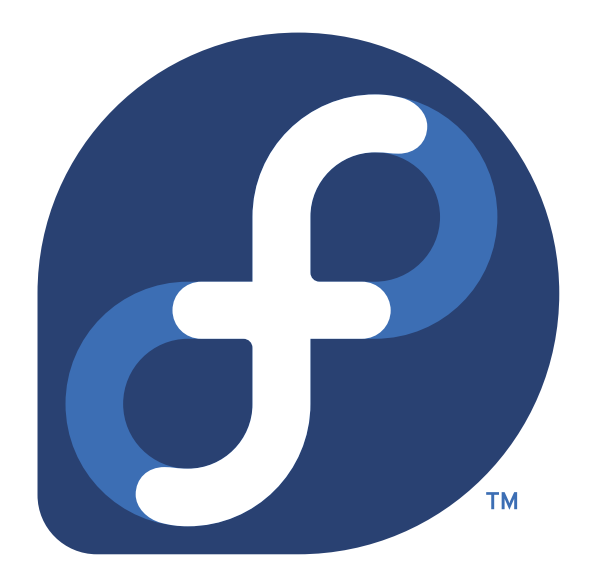

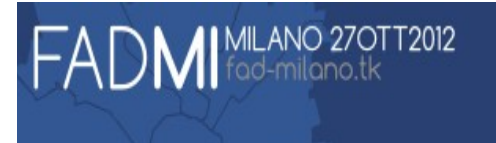

# Scopo del Team

#### Tradurre:

- Software;
- Siti web;
- Documentazione;
- Pagine wiki.

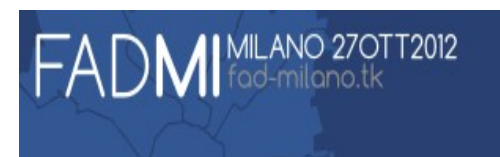

## Perché tradurre?

- Avvicinare Fedora agli utenti Italiani
- Rendere Fedora disponibile in ogni parte del mondo
- Rimuovere le barriere linguistiche e ridurre il "digital divide"
- Imparare
- ...

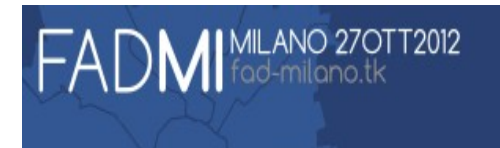

● Iscriversi alla **[Mailing List fedora trans-it](https://lists.fedoraproject.org/mailman/listinfo/trans-it)**

• Ottenere tutti gli account ed autorizzazioni necessari

(Account: ML, fedoraproject, Firma CLA, adesione al gruppo cvsl10n, account transifex.net).

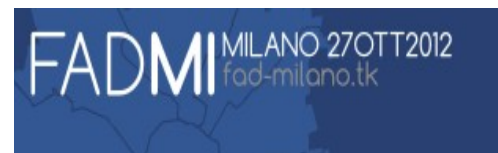

## L10N e I18N eh?

#### • L10N = Localization

è l'adattamento di alcuni prodotti per una specifica regione

#### • I18N = Internationalization

l'adozione di tecniche e strumenti la localizzazione del prodotto

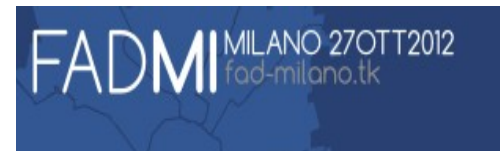

# File .pot, file .po, file .mo

• File di testo creati con [GNU gettext](http://www.gnu.org/software/gettext/) Codice sorgente (software, documento, sito web) Creazione file .pot File .po per la traduzione File .mo per l'utente

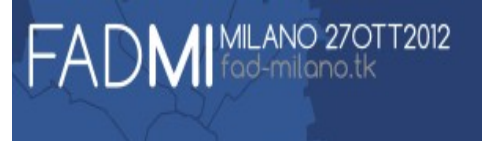

## Esempio di internazionalizzazione

• Codice:

echo("Hello world!");

• "Internazionalizzato":

echo(gettext("Hello world!"));

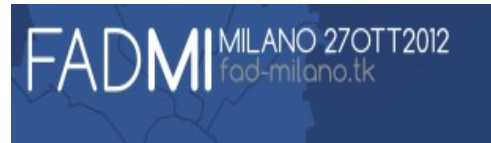

### Creazione file .pot

\$ xgettext file sorgente.c[Invio]

#: file sorgente: 1 msgid "Hello world!"  $\mathbf{H}$ msgstr

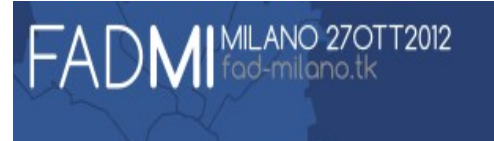

\$ mv file sorgente.pot file sorgente.po

#:file sorgente:1 msgid "Hello world!" msgstr "Ciao mondo!"

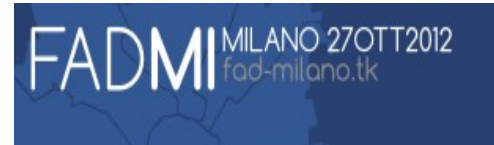

## Cosa usare per tradurre

- Software locale
	- Editor di testo (Vim, Emacs, altro)
	- Programmi specifici (poEdit, gTranslator, Lokalize, Virtaal, altri)
- Software web
	- Transifex.com
	- Zanata.org

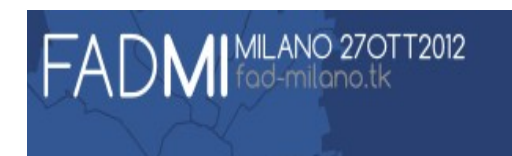

## Alcuni screenshot - poEdit

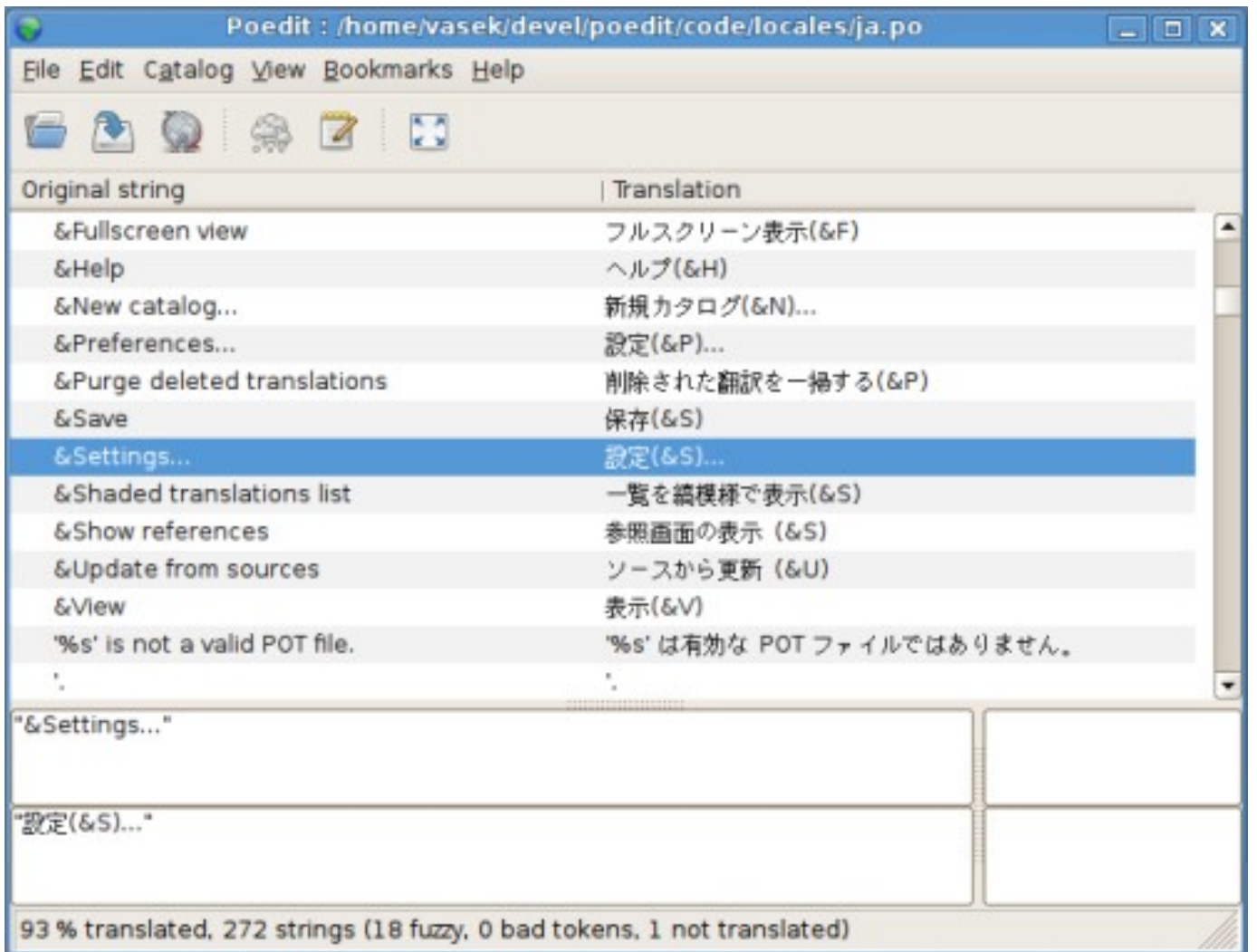

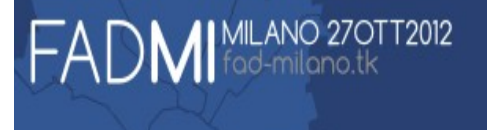

## Alcuni screenshot - gTranslators

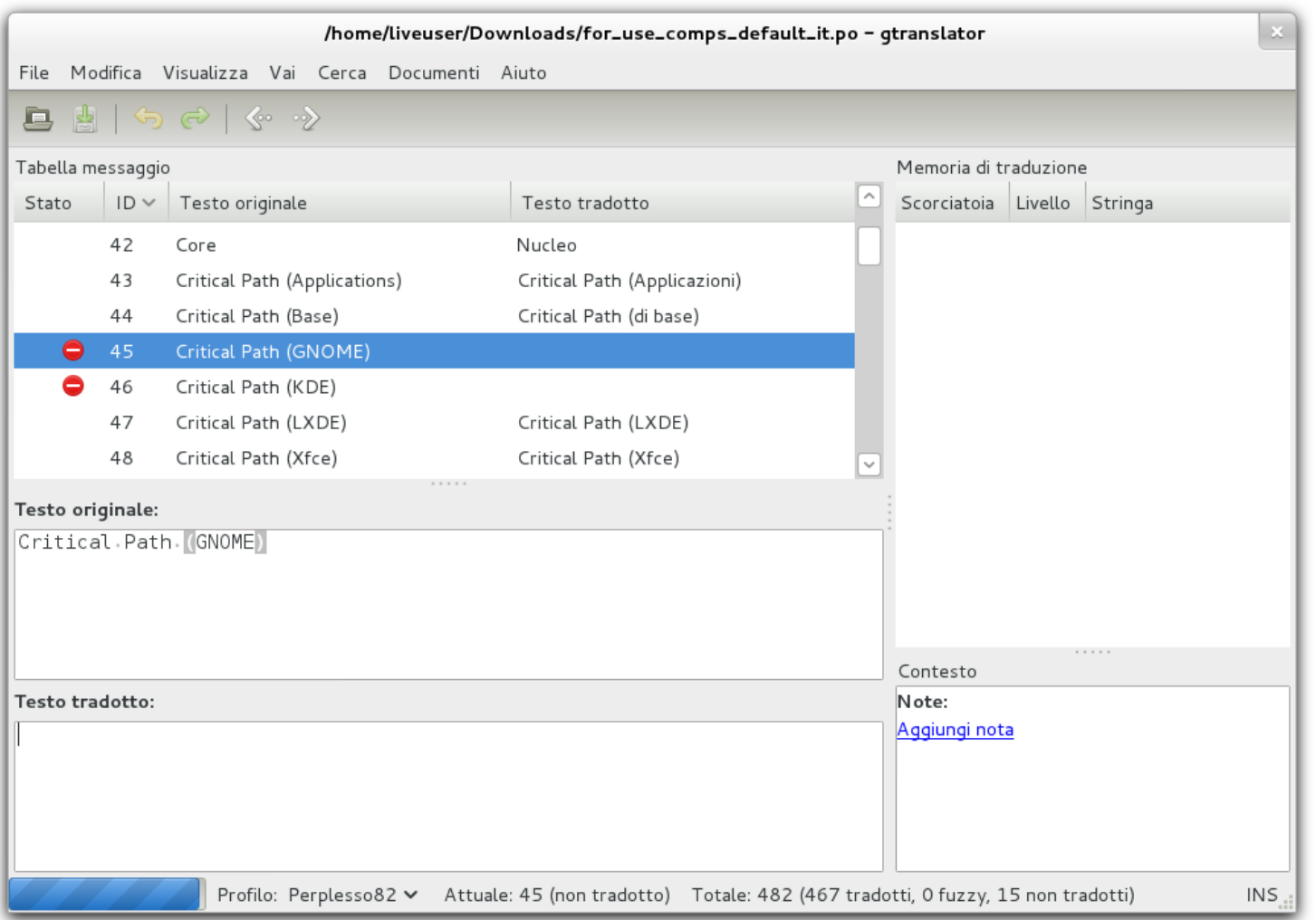

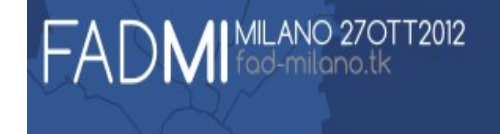

### Alcuni screenshot - Virtaal

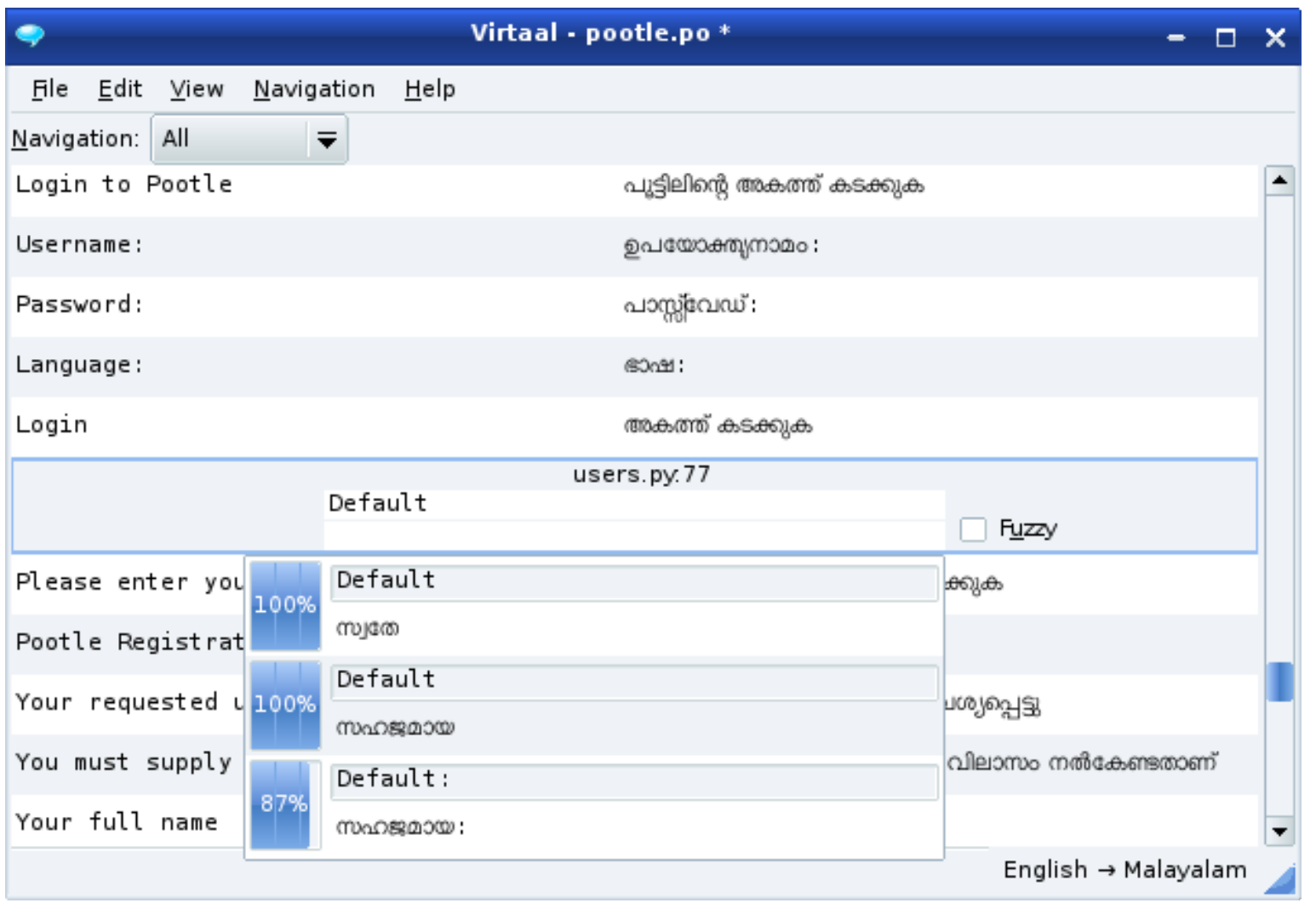

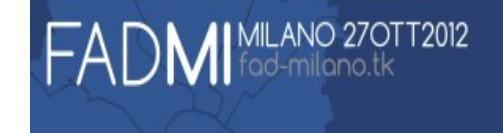

### Alcuni screenshot - Lokalize

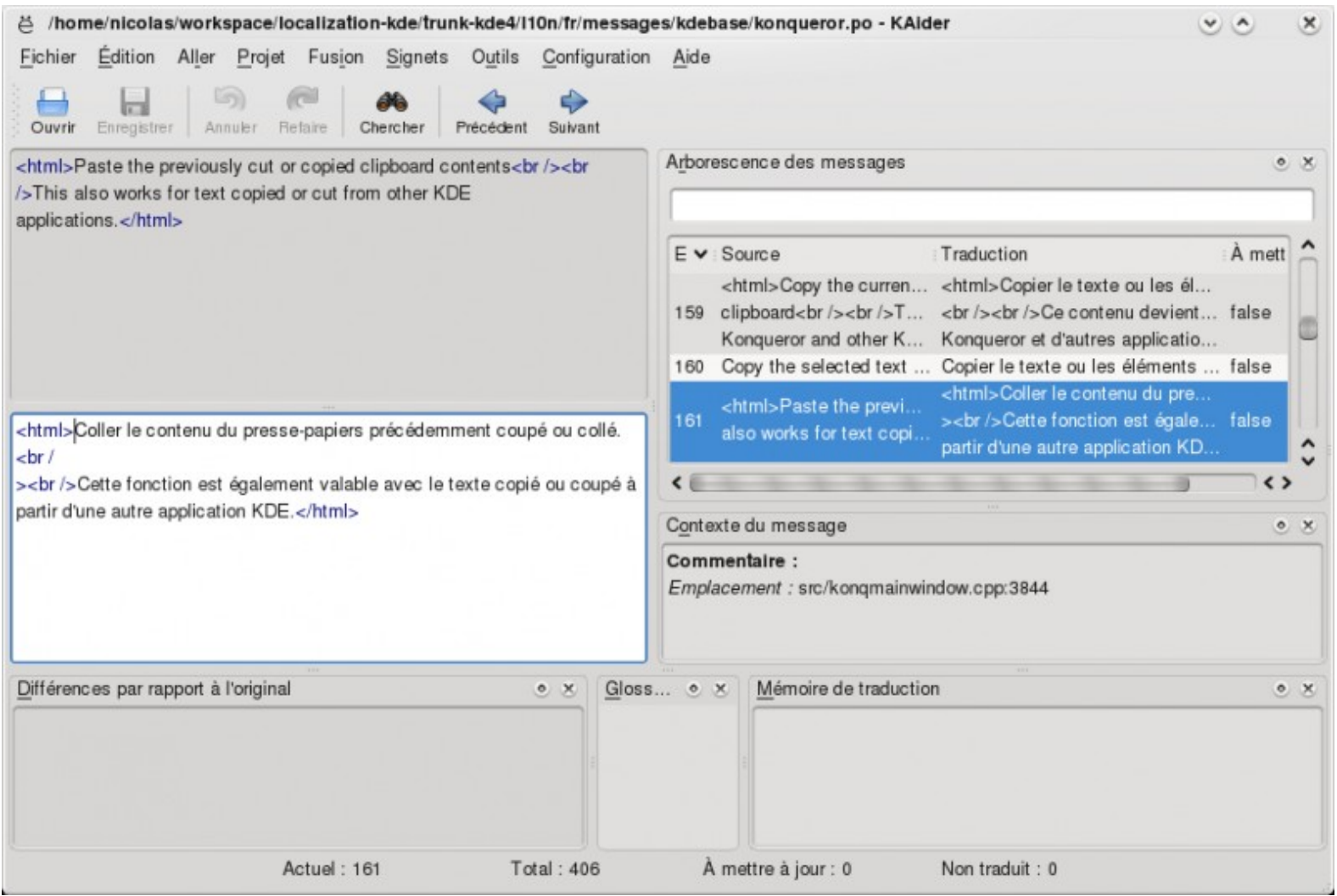

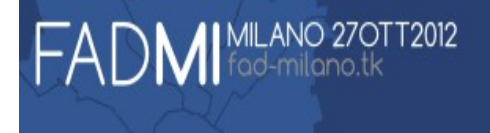

#### Alcuni screenshot – transifex.com

٠ П

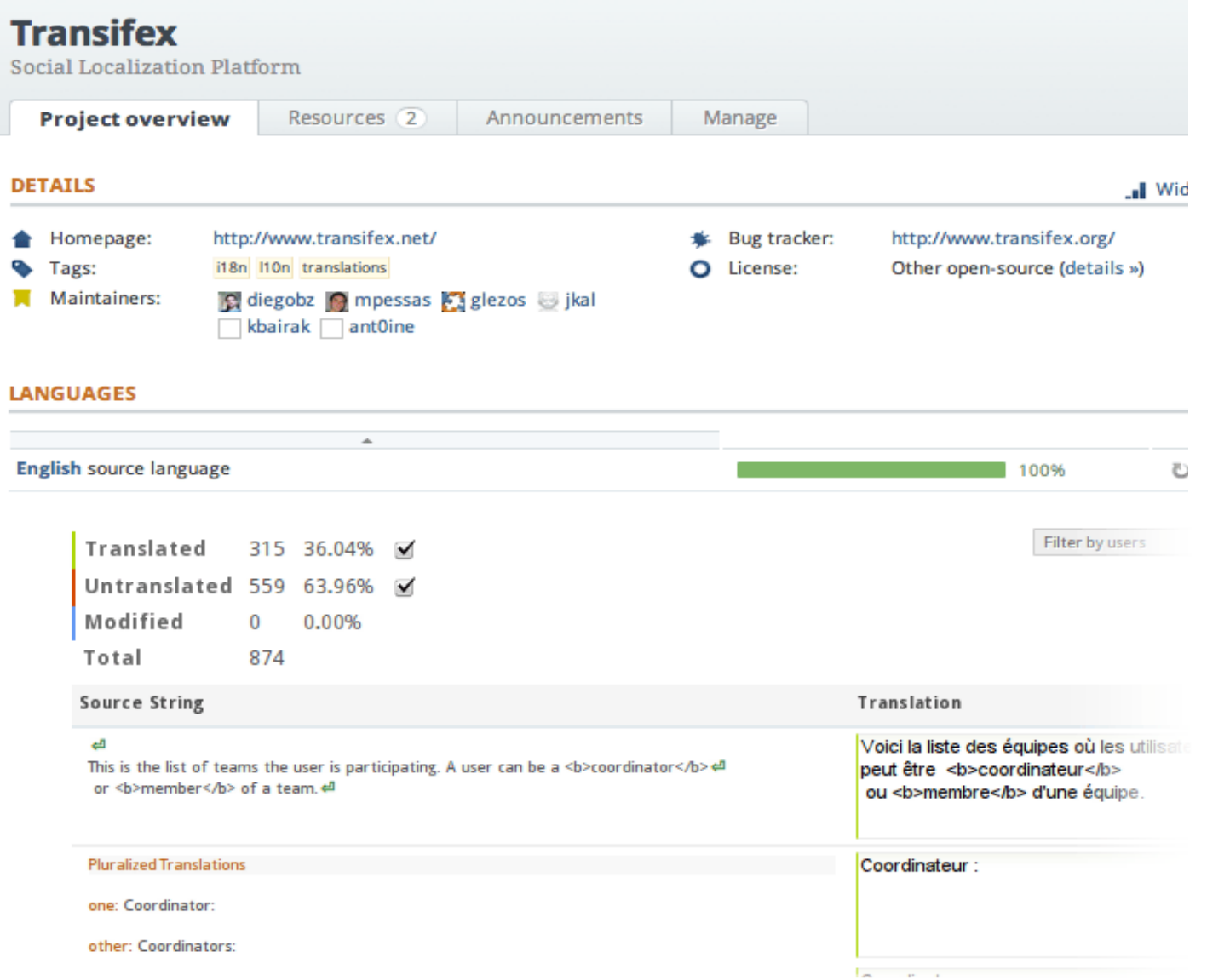

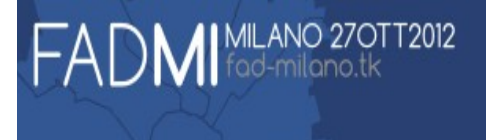

#### Alcuni screenshot – zanata.org

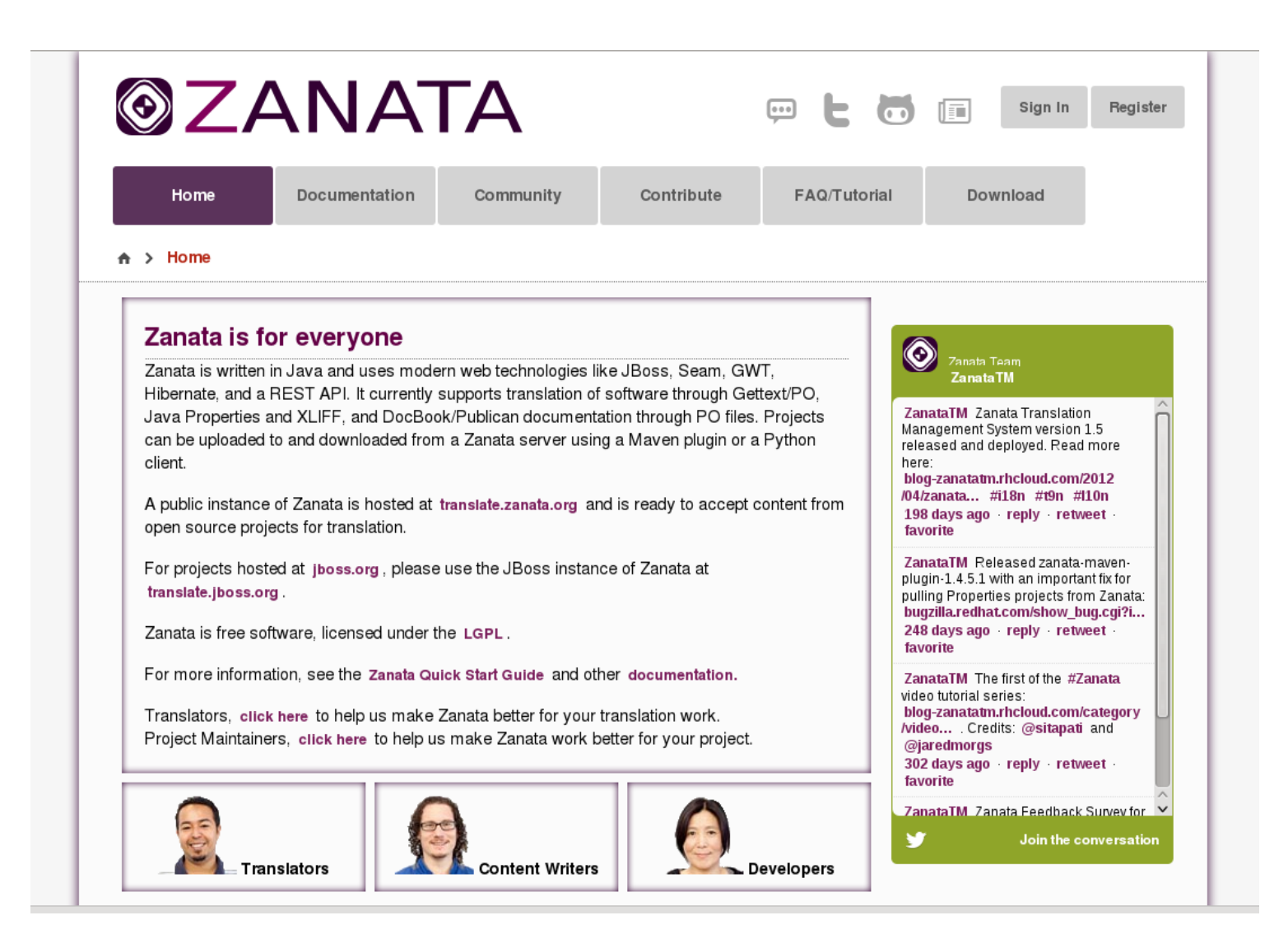

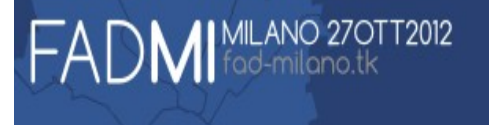

## Regole di traduzione del team

- Nel software verbi all'infinito e in forma impersonale. [\(Regole generali adottate da mozilla\)](http://www.mozillaitalia.it/dizionario_tascabile.html).
- Documentazione tecnica  $\rightarrow$  stile dei manuali.
- Siti web e how-to concesso (a volte) dare del tu per stimolare il lettore.
- Attendere la revisione! QUALITA'!

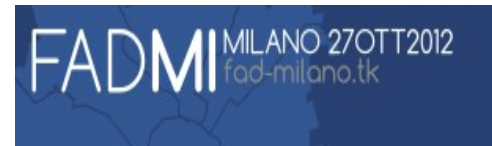

## Ancora più precisione?

#### 2.5. Verificare le traduzioni

#### **Nota**

Da Fedora 12, le immagini live composte sono disponibili per il download per rivedere e correggere le traduzioni dei software nell'interfaccia utente. Questa immagine live è composta in concomitanza della settinama prima del Fedora Software Translation Deadline ed è disponibile dalla data di chiusura. Questa immagine dovrebbe contenere tutte le ultime traduzioni inviate fino a questo momento.

Se si vuole verificare la traduzione nel software, seguire i seguenti passi:

1. Entrare nella directory del pacchetto che si vuole verificare. Ad esempio,

cd ~/myproject/system-config-printer/

2. Convertire il file po nel file mo con msgfmt usando l'opzione -o:

msgfmt -o system-config-printer.mo ja.po

3. Come utente root, sovrascrivere il file mo esistente in /usr/share/locale/lang/LC\_MESSAGES/.

Prima, eseguire una copia del file esistente:

su -

cp /usr/share/locale/ja/LC\_MESSAGES/system-config-printer.mo system-config-printer.mo-backup

Ora spostare il file convertito su cui effettuare la verifica

mv system-config-printer.mo /usr/share/locale/ja/LC\_MESSAGES/

Uscire dall'utente root.

exit

4. Analizzare l'applicazione con le stringe tradotte:

LANG=ja\_JP.UTF-8 system-config-printer

L'applicazione verrà eseguita con il pacchetto tradotto.

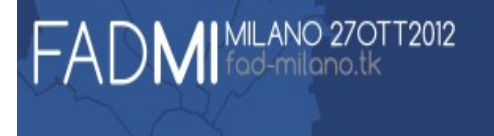

• Mailing List

• IRC canale #fedora-trans-it

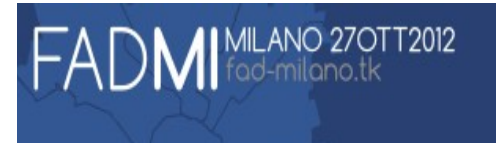

#### Grazie per l'attenzione.

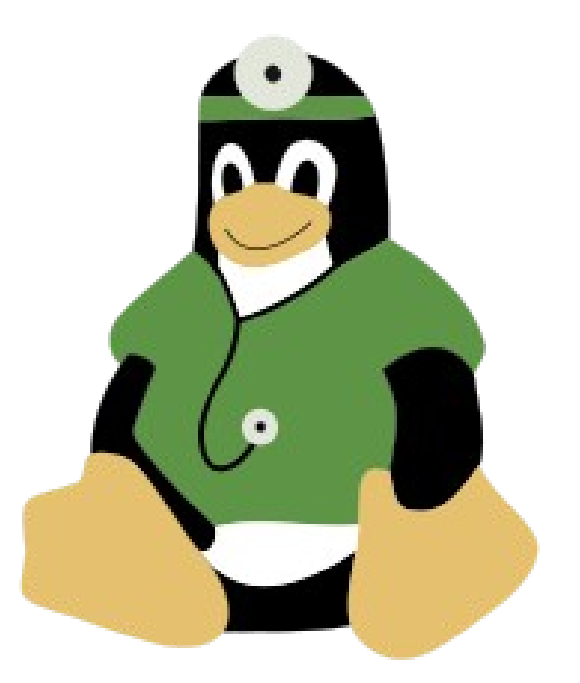

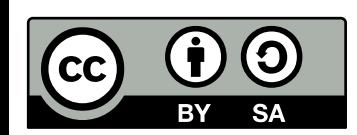

Questa presentazione è disponibile con la licenza Creative Commons Attribution-ShareAlike (BY-SA) 3.0 ad eccezione dei logo e dei trademark Red Hat e Fedora, usati con permesso.

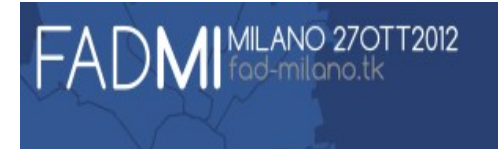